## **ESTE APLICATIVO QUE DEVEM BAIXAR: GOOGLE MEET**

**Após o download do aplicativo (GOOGLE MEET), o (a) aluno (a) deve acessar o fórum correspondente a aula, dia e horário, onde o (a) professor (a) postará o link de acesso a sala de aula.**

**OBS: Caso a conexão caia clicar novamente no link**

**PRAZO DE TOLERÂNCIA PARA ENTRAR NA AULA 30 MINUTOS APÓS O HORÁRIO DE INÍCIO.**

## **CALENDÁRIO DE AULAS ONLINE TÉCNICO EM SECRETARIADO**

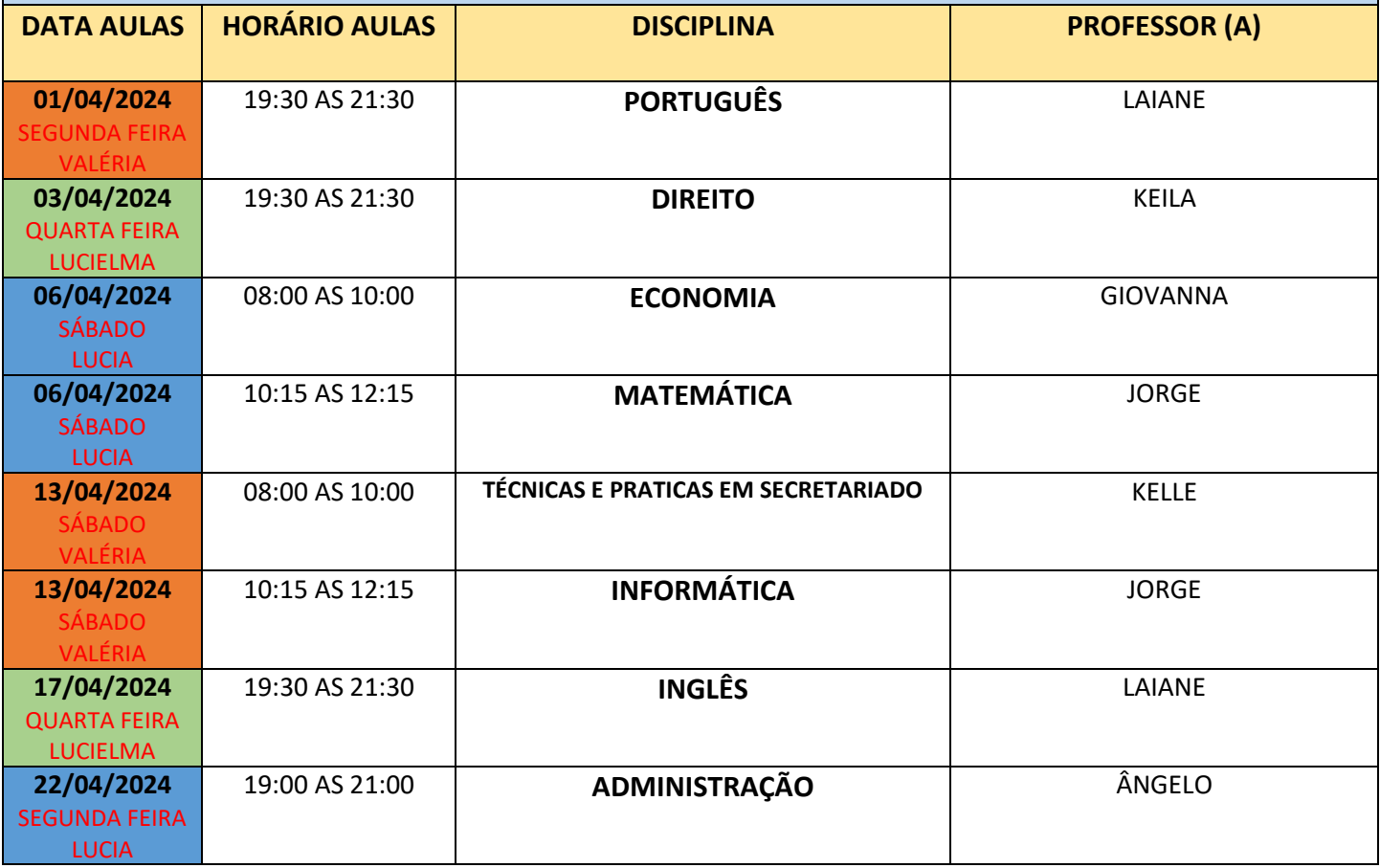